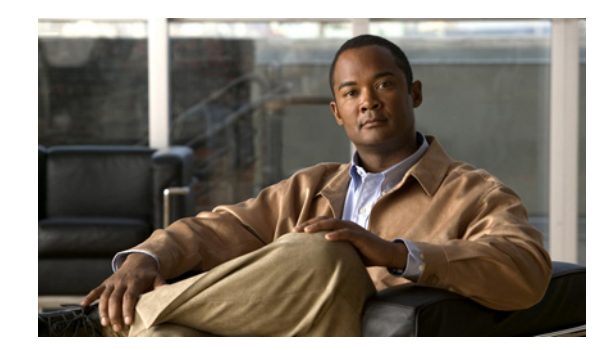

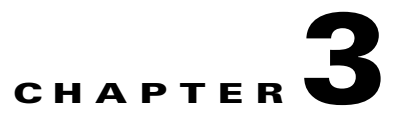

## **DPE Configuration Commands**

This chapter describes the command line interface (CLI) commands that you can use to manage and monitor the Cisco Broadband Access Center (Cisco BAC) Device Provisioning Engine (DPE).

The commands described in this chapter are:

- [clear cache, page 3-2](#page-1-0)
- **•** [dpe port, page 3-3](#page-2-0)
- **•** [dpe provisioning-group primary, page 3-4](#page-3-0)
- **•** [dpe rdu-server, page 3-5](#page-4-0)
- **•** [dpe rdu-server, page 3-5](#page-4-0)
- **•** [dpe reload, page 3-5](#page-4-1)
- [dpe shared-secret, page 3-6](#page-5-0)
- [dpe start | stop, page 3-6](#page-5-1)
- [interface ethernet provisioning enabled, page 3-7](#page-6-0)
- [interface ethernet provisioning fqdn, page 3-7](#page-6-1)
- **•** [interface ip pg-communication, page 3-8](#page-7-0)
- [show device-config, page 3-8](#page-7-1)
- [show dpe, page 3-11](#page-10-0)
- **•** [show dpe config, page 3-11](#page-10-1)
- [show run, page 3-12](#page-11-0)
- **•** [chatty-client filter enabled, page 3-14](#page-13-0)
- [chatty-client sample-time-interval, page 3-14](#page-13-1)
- [chatty-client quiet-time-interval, page 3-14](#page-13-2)
- [chatty-client sample-hits-to-throttle-cwmp, page 3-15](#page-14-0)
- **•** [chatty-client sample-hits-to-throttle-httpfile, page 3-15](#page-14-1)
- **•** [chatty-client quiet-hits-to-leave-throttled-cwmp, page 3-16](#page-15-0)
- **•** [chatty-client quiet-hits-to-leave-throttled-httpfile, page 3-16](#page-15-1)
- [show chatty-client, page 3-17](#page-16-0)
- **•** [dpe service-auth acl-property, page 3-17](#page-16-1)
- **•** [dpe service-auth authentication enable, page 3-17](#page-16-2)
- **•** [dpe service-auth authorization enable, page 3-18](#page-17-0)
- [dpe service-auth xml-schema enable, page 3-18](#page-17-1)
- **•** [dpe service-auth authorization-property, page 3-18](#page-17-2)
- **•** [dpe service-auth radius-authorization-property, page 3-19](#page-18-0)
- [dpe car shared-secret, page 3-19](#page-18-1)
- **•** [dpe cnrquery client-port, page 3-20](#page-19-0)
- **•** [dpe cnrquery client-socket-address, page 3-20](#page-19-1)
- **•** [dpe cnrquery echo, page 3-21](#page-20-0)
- **•** [dpe cnrquery giaddr, page 3-21](#page-20-1)
- **•** [dpe cnrquery require-all-answers, page 3-22](#page-21-0)
- **•** [dpe cnrquery retry, page 3-22](#page-21-1)
- [dpe cnrquery server-port, page 3-23](#page-22-0)
- **•** [dpe cnrquery threads, page 3-23](#page-22-1)
- **•** [dpe cnrquery timeout, page 3-24](#page-23-0)

#### <span id="page-1-0"></span>**clear cache**

Use this command to erase the entire DPE cache and reset the server to a clean state. When you restart the DPE, it connects to the RDU and rebuilds the cache from the information stored in the RDU database.

Ensure that you stop the DPE before erasing the DPE cache by running the **dpe stop** command. For more information, see [dpe start | stop, page 3-6](#page-5-1).

You should clear the cache only when the DPE encounters a major problem. Running this command forces the DPE to rebuild or repopulate its device cache. This process may take a long time to complete.

After the command is entered, the DPE cache is cleared and a prompt appears to indicate how much disk space was cleared as a result. If the cache could not be cleared, the reason for the failure appears.

**Syntax Description** No keywords or arguments.

#### **Examples Example 1**

dpe# **clear cache** Clearing DPE cache... + 417792 bytes cleared.

This result occurs when the cache is successfully cleared.

#### **Example 2**

```
dpe# clear cache
DPE must be stopped before clearing cache.
```
This result occurs when the DPE has not yet been stopped.

#### **Example 3**

dpe# **clear cache** Clearing DPE cache... + Cache already cleared.

This result occurs when the cache has already been cleared.

## <span id="page-2-0"></span>**dpe port**

Use this command to specify the port the DPE uses to communicate with the RDU.

You must stop the DPE before changing its port number. If you run this command on an operational DPE, the following error message appears:

ERROR: DPE must be stopped before changing the port number.

The changes that you introduce through this command do not take effect until you restart the DPE. For information on stopping and starting the DPE, see [dpe start | stop, page 3-6](#page-5-1).

**Syntax Description dpe port** *port port*—Identifies the DPE port number that is used for connecting to the RDU. **Defaults** The port that the DPE uses is, by default, 49186.

**Examples** dpe# **dpe port 49186** % OK

### <span id="page-3-0"></span>**dpe provisioning-group primary**

Use this command to specify the DPE as a member of a specified primary provisioning group. DPEs can be configured only with one primary provisioning group.

If you restart the DPE, while assigning new provisioning groups that have a large number of devices, it can take a long time, depending on the number of devices in your network and the size of the devices' configurations. This delay is because the cache for each provisioning group has to be synchronized; or, for new provisioning groups, completely rebuilt.

**Note** In normal situations, you must change the provisioning groups only when the DPE is first deployed on the network.

After you use this command, run the **dpe reload** command so that the changes take effect. See [dpe](#page-4-1)  [reload, page 3-5](#page-4-1), for additional information.

To remove configured primary provisioning groups, use the **no** form of this command. For more information, see [dpe rdu-server, page 3-5](#page-4-0).

**Syntax Description dpe provisioning-group primary** *name* 

**•** *name*—Identifies the assigned primary provisioning group.

#### **Example 1**

dpe# **dpe provisioning-group primary PrimaryProvGroup** % OK (Requires DPE restart "# dpe reload")

#### <span id="page-4-0"></span>**dpe rdu-server**

Use this command to identify the RDU to which this DPE connects. Normally, you configure the RDU on the default port, but for security reasons, you could configure it to run on a nondefault port.

After you use this command, run the **dpe reload** command so that the changes take effect. See [dpe](#page-4-1)  [reload, page 3-5,](#page-4-1) for additional information.

**Syntax Description dpe rdu-server** *{host | ip} port*

- **•** *host*—Identifies the fully qualified domain name of the host on which the RDU is running.
- **•** *ip*—Identifies the IP address of the RDU.
- **•** *port*—Identifies the port number on which RDU is listening for DPE connections (by default, it is 49187).

**Examples Example 1**

```
dpe# dpe rdu-server rdu.cisco.com 49187
% OK (Requires DPE restart "# dpe reload")
```
This result occurs when you specify the fully qualified domain name of the RDU host.

#### **Example 2**

dpe# **dpe rdu-server 10.10.20.1 49187** % OK (Requires DPE restart "# dpe reload")

This result occurs when you specify the IP address of the RDU host.

#### <span id="page-4-1"></span>**dpe reload**

Use this command to restart the DPE, which must be operational before you reload it. If the DPE has not stopped within 60 seconds, the Cisco BAC process watchdog (bprAgent) forces the DPE to stop, and an alert message, indicating that this has occurred, appears. After that message appears, the DPE restarts.

**Syntax Description** No keywords or arguments.

**Examples** dpe# dpe reload Process dpe has been restarted

#### <span id="page-5-0"></span>**dpe shared-secret**

Use this command to set the shared secret used for communication with the RDU. Communication fails if the shared secrets, set on the two servers, are not the same.

After you use this command, run the **dpe reload** command so that the changes take effect. See [dpe](#page-4-1)  [reload, page 3-5](#page-4-1), for additional information.

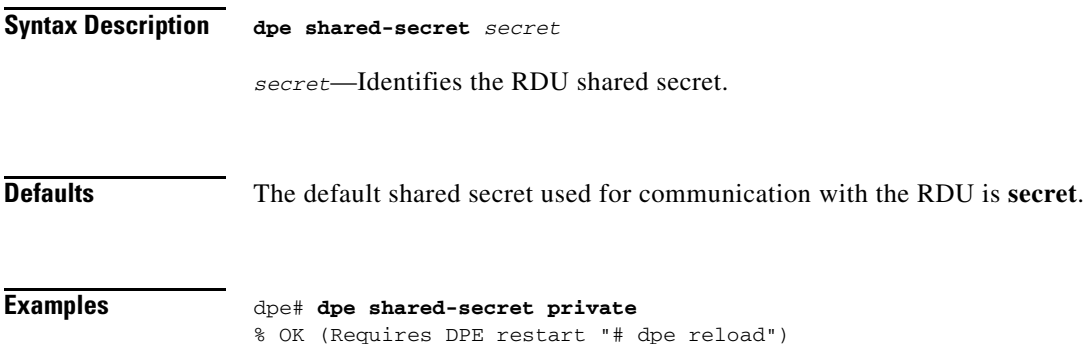

## <span id="page-5-1"></span>**dpe start | stop**

Use this command to start or stop the DPE.

#### **Syntax Description dpe start** | **stop**

- **• start**—Starts the DPE. You can use this command only when the DPE is not running. Even if the DPE starts successfully, it does not guarantee that it will run successfully. Check the DPE log to ensure that the DPE has started correctly. Also, check the log periodically to ensure that no additional errors have occurred.
- **• stop**—Stops the DPE. You can use this command only when the DPE is running. If the DPE has not stopped within 60 seconds, the DPE process watchdog forces the DPE to stop, and an alert message, indicating that this has occurred, appears.

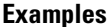

#### **Example 1**

dpe# **dpe start** Process dpe has been started

#### **Example 2**

dpe# **dpe stop** dpe is stopped

**OL-27174-01**

Г

### <span id="page-6-0"></span>**interface ethernet provisioning enabled**

Use this command to control whether the Ethernet interface(s) is used to handle provisioning requests. This command isolates the interactions of the DPE with the RDU from its interactions with CPE.

Specifically, the fully qualified domain name of the enabled interface is set as the URL for file downloads that a CPE device performs (for information on setting the FQDN, see [interface ethernet](#page-6-1)  [provisioning fqdn, page 3-7](#page-6-1)).

After you use this command, run the **reload** command so that the changes take effect. See [dpe reload,](#page-4-1)  [page 3-5](#page-4-1), for additional information.

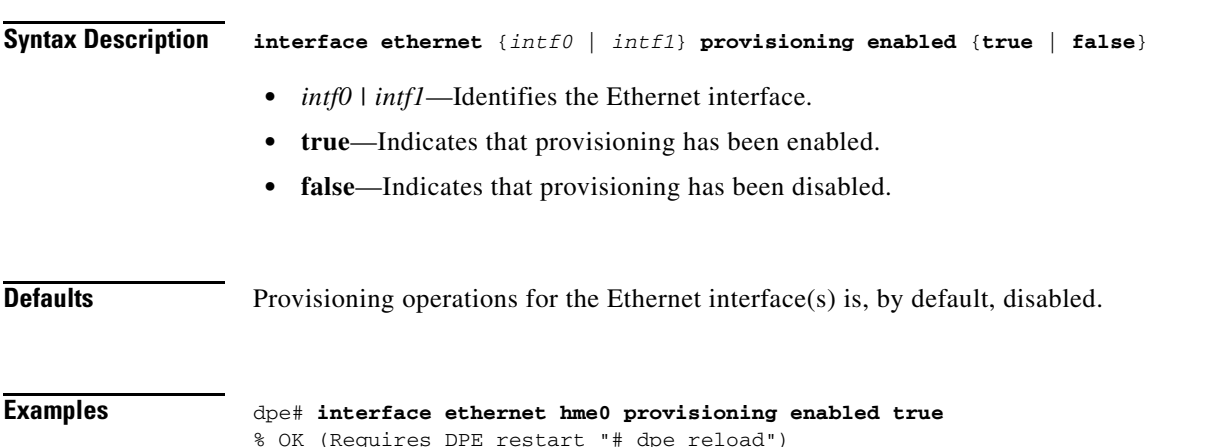

## <span id="page-6-1"></span>**interface ethernet provisioning fqdn**

Use this command to set the fully qualified domain name (FQDN) for a specific interface. The provisioning FQDN is the FQDN that is given to a CPE to contact the specific DPE interface. In CWMP, this FQDN is used to construct the auto-configuration server URL when performing a CPE redirect or similar functions, unless a different value was configured on the provisioning group object at the RDU.

Remember to use the same FQDN for all DPEs in a given provisioning group. If DPEs are located behind the load-balancer, use the FQDN of the load balancer as the interface FQDN, and ensure that it is the same for all DPEs that are part of the same load-balancing group.

Before setting the FQDN for an interface, ensure that provisioning is enabled on that interface. To enable provisioning on an interface, see [interface ethernet provisioning enabled, page 3-7.](#page-6-0)

After you use this command, run the **reload** command so that the changes take effect. See [dpe reload,](#page-4-1)  [page 3-5](#page-4-1), for additional information.

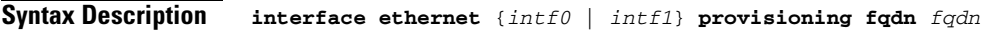

- **•** *intf0 | intf1*—Identifies the Ethernet interface.
- **•** *fqdn*—Identifies the fully qualified domain name that is set on the specified interface.

<span id="page-7-0"></span>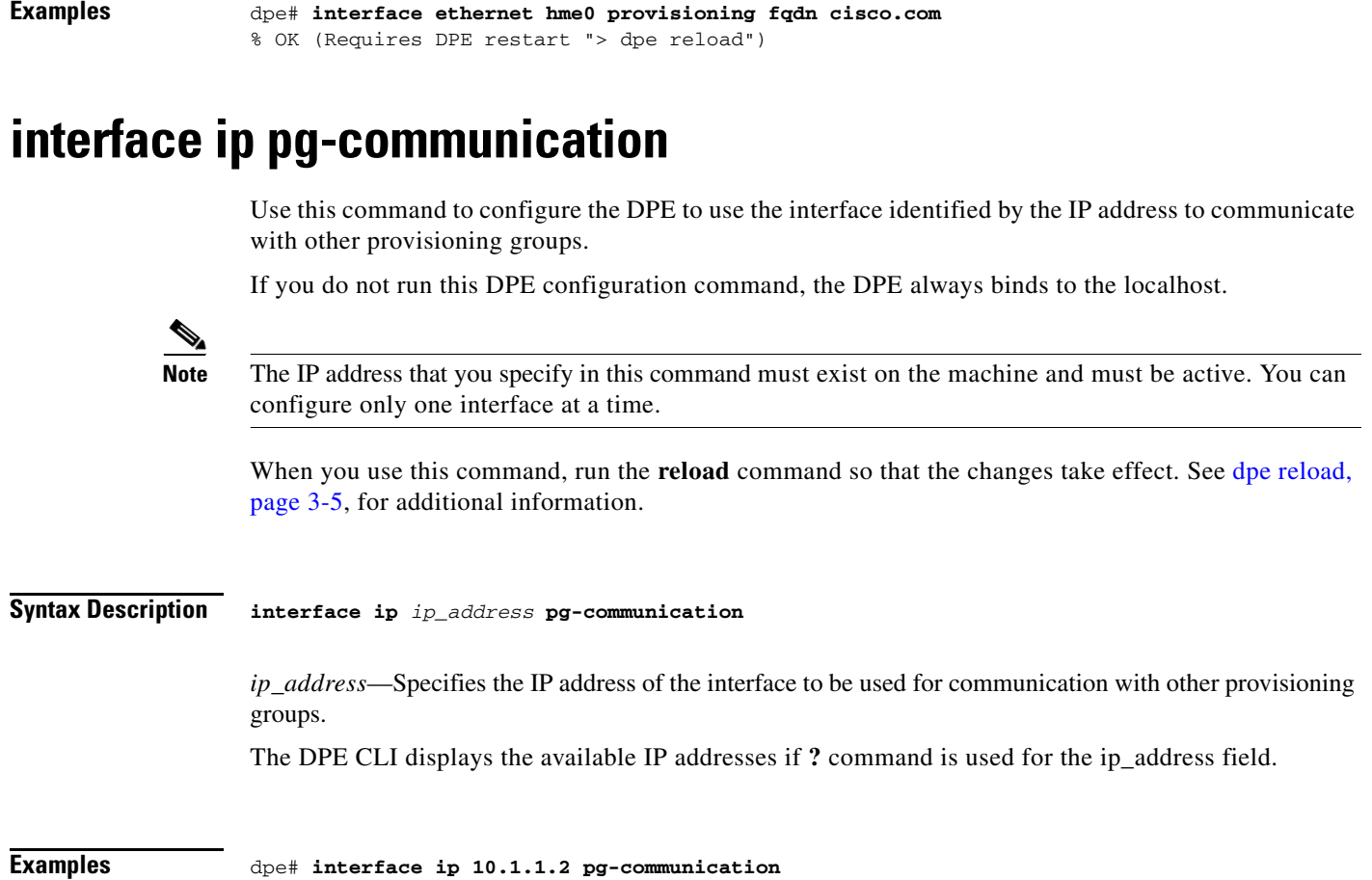

#### % OK (Requires DPE restart "> dpe reload")

# <span id="page-7-1"></span>**show device-config**

Use this command to display a device configuration that is cached at the DPE.

If you run this command on an unlicensed DPE, a message similar to the following one appears:

This DPE is not licensed. Your request cannot be serviced. Please check with your system administrator for a DPE license.

**Syntax Description show device-config** *device-ID* 

*device-ID*—Identifies the device.

#### **Examples** For the purpose of this example, assume that the device ID is  $00000C-7816406053$ . dpe# **show device-config 00000C-7816406053** Properties FC-EXP\_LONG=-704167 /IPDevice/extensions/incomingEventViewer= /IPDevice/extensions/soapRequestSender=sampleExtensions.js /ownerID=0123456789 /IPDevice/extensions/soapResponseSender= /IPDevice/extensions/outgoingEventViewerr= FC-EXP-LAT=51563500 /provisioning/configuration/revision=298f54e /provisioning/firmwareConfiguration/revision=1b735cef HTTP Configuration HttpAuthRecord: IS\_PERSISTENT: true IS\_AUTO\_RUN: true USERNAME: 00000C-7816406053 PASSWORD:<value is set> RoutableIPAddressRecord: OPERATION\_ID: 2798e7:1341333c80e:80000021 UPDATE\_IP: false HAS\_ROUTABLE\_IP: null Data Synchronization Instruction: IS\_PERSISTENT: true IS\_AUTO\_RUN: true DATA\_SYNC\_PARAMS: Inform.DeviceId.ManufacturerOUI: null \*.DeviceInfo.ModelName: null Inform.DeviceId.ProductClass: null Inform.DeviceId.Manufacturer: null \*.ManagementServer.ParameterKey: null \*.DeviceInfo.HardwareVersion: null \*.DeviceInfo.SoftwareVersion: null FIRMWARE\_CHANGED\_PARAMS: \*.DeviceInfo.ModelName IGNORE\_EMPTY\_DATA\_SYNC\_PARAMS: \*.ManagementServer.ParameterKey Firmware Rules Instruction: IS\_PERSISTENT: true FIRMWARE\_RULES: Version: 1.0 Prerequisite Maintenance Window: Start Time: 04:00:00 Duration: 20:00 Prerequisite Expressions: Expression: Parameter: InternetGatewayDevice.DeviceInfo.Manufacturer Inform Parameter: null Rpc Argument: null Value: Linksys Operator: matchIgnoreCase Expression: Parameter: null Inform Parameter: null Rpc Argument: RequestDownload.FileType Value: 1 Firmware Upgrade Image Operator: match

```
 Firmware Rules:
              Firmware Rule: LinksysWAG54G2Rule
                 Expressions:
                    Expression:
                        Parameter: null
                        Inform Parameter: Inform.EventCode
                        Rpc Argument: null
                        Values: [1 BOOT, 3 SCHEDULED]
                        Operator: match
                     Expression:
                        Parameter: InternetGatewayDevice.DeviceInfo.SoftwareVersion
                        Inform Parameter: null
                        Rpc Argument: null
                        Values: [1.02, 2.02]
                       Operator: matchIgnoreCase
                  Internal File:
                     Firmware File: sample-firmware-image.bin
                    File Delivery Transport: service http 1
                     FileType: 1 Firmware Upgrade Image
              Firmware Rule: LinksysGenericFirmwareRule
                 Expressions:
                     Expression:
                        Parameter: InternetGatewayDevice.DeviceInfo.SoftwareVersion
                        Inform Parameter: null
                        Rpc Argument: null
                        Value: 66
                       Operator: match
                  External File:
                     File Url: http://10.10.10.10:889/sample-firmware-image.bin
                     Username: test
                    Password: changeme
                    File Size: 3449
                    FileType: 1 Firmware Upgrade Image
           FORCE_FIRMWARE_UPGRADE: false
        Configuration Synchronization Instruction:
           OPERATION_ID: 2798e7:1341333c80e:80000022
           IS_PERSISTENT: true
           CONFIG:
              Version: 1.0
              Configuration Objects / Parameters:
                  Parameter Name: 
InternetGatewayDevice.ManagementServer.PeriodicInformEnable
                  Value: true
                  Type: boolean
                  ValueType: NORMAL
                  Parameter Name: 
InternetGatewayDevice.ManagementServer.PeriodicInformInterval
                  Value: 86400
                  Type: unsignedInt
                  ValueType: NORMAL
           CONFIG_REV_NUMBER: 43578702 (298f54e)
           FORCE_CONFIG_UPGRADE: false
           LAST_CONFIGURED_REV_NUMBER:
```
**Note** The label, ToBeSigned is displayed for the parameters that are designated to be signed. To generate the signed configuration, at least one parameter in the configuration template must be flagged to be signed.

### <span id="page-10-0"></span>**show dpe**

Use the **show dpe** command to see if the DPE is running. It also displays the state of the process and, if running, its operational statistics. This command does not indicate if the DPE is running successfully and servicing requests. It only indicates if the process is being executed. However, when the DPE is running, you can use statistics that this command displays to determine if the DPE is successfully servicing requests.

If you run this command on an unlicensed DPE, a message similar to this one appears:

This DPE is not licensed. Your request cannot be serviced. Please check with your system administrator for a DPE license.

**Syntax Description** No keywords or arguments.

#### **Examples Example 1**

bacdev1-t5120-2-d6# **show dpe** BAC Process Watchdog is running. Process [dpe] is not running.

This result occurs when the DPE is not running.

#### **Example 2**

bacdev1-t5120-2-d6# **show dpe** BAC Process Watchdog is running. Process [dpe] is running.

Broadband Access Center [BAC 3.8 (SOL\_BAC3\_8\_20111206\_0220\_143)]. Connected to RDU [bacdev1-t5120-2-d6]. Caching [0] device configs and [1] files. 0 sessions succeeded and 0 sessions failed. 0 file requests succeeded and 0 file requests failed. 0 immediate device operations succeeded, and 0 failed. 0 home PG redirections succeeded, and 0 failed. Using signature key name [] with a validity of [3600]. Abbreviated ParamList is enabled. Running for [1] days [1] hours [40] mins [14] secs.

This result occurs when the DPE is running.

## <span id="page-10-1"></span>**show dpe config**

Use this command to display the current settings on the DPE. After you enter the command, the DPE configuration appears.

**Syntax Description** No keywords or arguments.

**Examples** dpe# **show dpe config**

![](_page_11_Picture_48.jpeg)

## <span id="page-11-0"></span>**show run**

Use this command to display the current configuration settings on the DPE.

**Syntax Description** No keywords or arguments.

#### **Examples** dpe# **show run**

```
aaa authentication local
chatty-client filter enabled false
chatty-client quiet-hits-to-leave-throttled-cwmp 5
chatty-client quiet-hits-to-leave-throttled-httpfile 5
chatty-client quite-time-interval 10000
chatty-client sample-hits-to-throttle-cwmp 10
chatty-client sample-hits-to-throttle-httpfile 5
chatty-client sample-time-interval 30000
debug service cwmp 1 errors
debug service cwmp 1 http-details
debug service http framework
dpe port 49186
dpe provisioning-group primary test-other
dpe rdi-server bacdev2-t5220-1-d4 49187
dpe shared-secret <value is set>
interface ip 10.86.147.122 pg-communication
log level 5-notification
no debug
service cwmp 1 client-auth digest
service cwmp 1 enabled true
service cwmp 1 port 7547
service cwmp 1 ssl cipher all-cipher-suites
service cwmp 1 ssl client-auth none
service cwmp 1 ssl enabled false
service cwmp 1 ssl keystore server-certs <value is set> <value is set>
service cwmp 2 client-auth digest
service cwmp 2 enabled false
service cwmp 2 port 7548
service cwmp 2 ssl cipher all-cipher-suites
service cwmp 2 ssl client-auth none
service cwmp 2 ssl enabled true
service cwmp 2 ssl keystore server-certs <value is set> <value is set>
service cwmp session timeout 60000
service cwmp-redirect 1 attempts 3
service cwmp-redirect 1 limit 20
service cwmp-redirect 1 lookup enabled true
service cwmp-redirect 1 respond enabled true
service cwmp-redirect 1 retry-after-timeout 60
service cwmp-redirect 1 status-period 5000
service cwmp-redirect 1 timeout 500
service http 1 client-auth digest
service http 1 enabled true
service http 1 port 7549
service http 1 ssl cipher all-cipher-suites
service http 1 ssl client-auth none
service http 1 ssl enabled false
service http 1 ssl keystore server-certs <value is set> <value is set>
service http 2 client-auth digest
service http 2 enabled false
service http 2 port 7550
service http 2 ssl cipher all-cipher-suites
service http 2 ssl client-auth none
service http 2 ssl enabled true
service http 2 ssl keystore server-certs <value is set> <value is set>
snmp-server community bacread ro
snmp-server community bacwrite rw
snmp-server contact <unknown>
snmp-server location <unknown>
snmp-server udp-port 8001
tacacs-server retries 2
tacacs-server timeout 5
```
## <span id="page-13-0"></span>**chatty-client filter enabled**

Use this command to enable or disable the Chatty-client filter on the DPE. When you enable this filter, the DPE detects and throttles the devices that make excessive number of TR-069 or HTTP file server calls.

![](_page_13_Picture_127.jpeg)

## <span id="page-13-1"></span>**chatty-client sample-time-interval**

Use this command to specify the duration for which the DPE monitors the activity of a device. If a device generates more than the specified number of events within the sample time interval, the DPE moves the device to a throttled state.

![](_page_13_Picture_128.jpeg)

## <span id="page-13-2"></span>**chatty-client quiet-time-interval**

Use this command to configure the quiet time interval for the Chatty clients. The DPE monitors the activities of the throttled device for the specified duration. If the device generates less than the specified number of events within the quiet time interval, the DPE moves the device to a quiet state, otherwise it resets the device to a throttled state.

<span id="page-14-0"></span>![](_page_14_Picture_124.jpeg)

# <span id="page-14-1"></span>**chatty-client sample-hits-to-throttle-httpfile**

Use this command to configure the number of HTTP file requests received from a device during the sample time interval. If the device generates more than the specified number of HTTP file requests within the sample time interval, the DPE moves the device to a throttled state.

![](_page_14_Picture_125.jpeg)

```
Examples dpe# chatty-client sample-hit-to-throttle-httpfile 20
                 % ok
```
### <span id="page-15-0"></span>**chatty-client quiet-hits-to-leave-throttled-cwmp**

Use this command to configure the number of CWMP events received from a device during the quiet time interval.

If the device generates more than the specified number of CWMP events within the quiet time interval, the DPE moves the device to a throttled state. If the number of CWMP events received from the device during the quiet time interval is less than the value configured for the quiet-hits-to-leave-throttled property, the DPE restores the device to the normal state.

![](_page_15_Picture_139.jpeg)

#### <span id="page-15-1"></span>**chatty-client quiet-hits-to-leave-throttled-httpfile**

Use this command to configure the number of HTTP file requests received from a device during the quiet time interval.

If the device generates more than the specified number of HTTP file requests within the quiet time interval, the DPE moves the device to a throttled state. If the number of HTTP file requests received from the device during the quiet time interval is less than the value configured for the quiet-hits-to-leave-throttled property, the DPE restores the device to the normal state.

![](_page_15_Picture_140.jpeg)

% ok

### <span id="page-16-0"></span>**show chatty-client**

Use this command to display the list of devices that make an excessive number of TR-069 or HTTP file server calls.

**Syntax Description** No keywords or arguments.

![](_page_16_Picture_131.jpeg)

![](_page_16_Picture_132.jpeg)

The chatty client list is sorted by service type and device identifier.

## <span id="page-16-1"></span>**dpe service-auth acl-property**

The name of the property that contains the device's white list.

![](_page_16_Picture_133.jpeg)

### <span id="page-16-2"></span>**dpe service-auth authentication enable**

![](_page_16_Picture_134.jpeg)

Enables or disables Authentication of the HNB in the DPE.

## <span id="page-17-0"></span>**dpe service-auth authorization enable**

Enables or disables Authorization of the HNB in the DPE.

![](_page_17_Picture_125.jpeg)

## <span id="page-17-1"></span>**dpe service-auth xml-schema enable**

Enables or disables XML schema validation in Auth service.

![](_page_17_Picture_126.jpeg)

## <span id="page-17-2"></span>**dpe service-auth authorization-property**

![](_page_17_Picture_127.jpeg)

a ka

## <span id="page-18-0"></span>**dpe service-auth radius-authorization-property**

The name of the RADIUS attribute to use when performing authorization. The name of the property that contains the Femto gateway IP.

![](_page_18_Picture_110.jpeg)

### <span id="page-18-1"></span>**dpe car shared-secret**

Use this command to set the shared secret used for communication with the CAR EP. Communication fails if the shared secrets, set on the two servers, are not the same.

After you use this command, run the **dpe reload** command so that the changes take effect. See [dpe](#page-4-1)  [reload, page 3-5,](#page-4-1) for additional information.

![](_page_18_Picture_111.jpeg)

% OK (Requires DPE restart "# dpe reload")

### <span id="page-19-0"></span>**dpe cnrquery client-port**

Use this command to set Lease Query Client Port. The port for lease query to bind to.

After you use this command, run the **dpe reload** command so that the changes take effect. See [dpe](#page-4-1)  [reload, page 3-5](#page-4-1), for additional information.

![](_page_19_Picture_113.jpeg)

## <span id="page-19-1"></span>**dpe cnrquery client-socket-address**

Use this command to set Lease Query interface address.

After you use this command, run the **dpe reload** command so that the changes take effect. See [dpe](#page-4-1)  [reload, page 3-5](#page-4-1), for additional information.

![](_page_19_Picture_114.jpeg)

% OK (Requires DPE restart "# dpe reload")

## <span id="page-20-0"></span>**dpe cnrquery echo**

Use this command to indicate whether the DHCP lease query must use CNR echo.

![](_page_20_Picture_108.jpeg)

## <span id="page-20-1"></span>**dpe cnrquery giaddr**

Use this command to set the address for GIADDR to use when sending lease queries.

After you use this command, run the **dpe reload** command so that the changes take effect. See [dpe](#page-4-1)  [reload, page 3-5](#page-4-1) for additional information.

![](_page_20_Picture_109.jpeg)

# <span id="page-21-0"></span>**dpe cnrquery require-all-answers**

Use this command to indicate whether the first response should be returned or else wait for all DHCP servers to respond.

![](_page_21_Picture_104.jpeg)

## <span id="page-21-1"></span>**dpe cnrquery retry**

Use this command to set the number of times to attempt a retry with a DHCP server before giving up.

![](_page_21_Picture_105.jpeg)

### <span id="page-22-0"></span>**dpe cnrquery server-port**

Use this command to set the port number used to send the DHCP messages.

![](_page_22_Picture_87.jpeg)

## <span id="page-22-1"></span>**dpe cnrquery threads**

Use this command to set the maximum number of threads for lease query reads.

![](_page_22_Picture_88.jpeg)

# <span id="page-23-0"></span>**dpe cnrquery timeout**

Use this command to set the amount of milli-seconds that the LeaseQuery will wait for a response from the DHCP server before giving up.

![](_page_23_Picture_62.jpeg)